# **2.04" E-ink Display Shield**

(Redirected from [E-ink Display Shield\)](http://wiki.seeedstudio.com/index.php?title=E-ink_Display_Shield&redirect=no) Jump to: [navigation,](http://wiki.seeedstudio.com/wiki/E-ink_Display_Shield#mw-head) [search](http://wiki.seeedstudio.com/wiki/E-ink_Display_Shield#p-search)

# **Contents**

- 1 [Introduction](http://wiki.seeedstudio.com/wiki/E-ink_Display_Shield#Introduction)
- 2 [Features](http://wiki.seeedstudio.com/wiki/E-ink_Display_Shield#Features)
- $\bullet$  3 [Specifications](http://wiki.seeedstudio.com/wiki/E-ink_Display_Shield#Specifications)
- 4 [Cautions](http://wiki.seeedstudio.com/wiki/E-ink_Display_Shield#Cautions)
- 5 [Pins usage on Arduino](http://wiki.seeedstudio.com/wiki/E-ink_Display_Shield#.C2.A0Pins_usage_on_Arduino)
- $\bullet$  6 [Usage](http://wiki.seeedstudio.com/wiki/E-ink_Display_Shield#Usage)
	- o 6.1 [Hardware Installation](http://wiki.seeedstudio.com/wiki/E-ink_Display_Shield#Hardware_Installation)
	- o 6.2 [Update E-Ink Library](http://wiki.seeedstudio.com/wiki/E-ink_Display_Shield#Update_E-Ink_Library)
	- o 6.3 [Displaying two dimensional code](http://wiki.seeedstudio.com/wiki/E-ink_Display_Shield#Displaying_two_dimensional_code)
- 7 [Resource](http://wiki.seeedstudio.com/wiki/E-ink_Display_Shield#Resource)

# **Introduction**

Do you like Amazon Kindle's E-paper screen? E-ink Display Shield, an E-paper & shield which uses exactly the same techniques, provides you a smooth and clear reading experience for you. It has a super-low power consumption. It won't consume power until next refreshing of its screen, which enables it to maintain a clear display even in the power-off state. Users can customize texts and position of the characters displayed .Due to the character chip inside, it knows of 175 countries' language and their respective characters.

#### **Model:** [SLD01093P](http://www.seeedstudio.com/depot/eink-display-shield-p-1374.html?cPath=132_134)

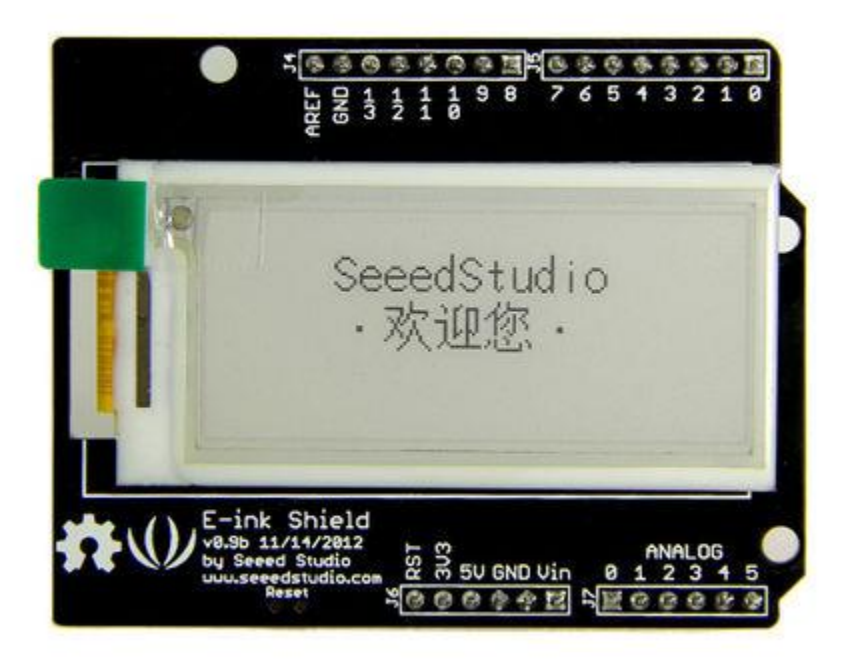

### **Features**

- High resolution
- Low power consumption
- Wide viewing angle
- Four grey level modes
- Maintains a clear display in the power-off state
- Supports characters of 175 languages

### **Specifications**

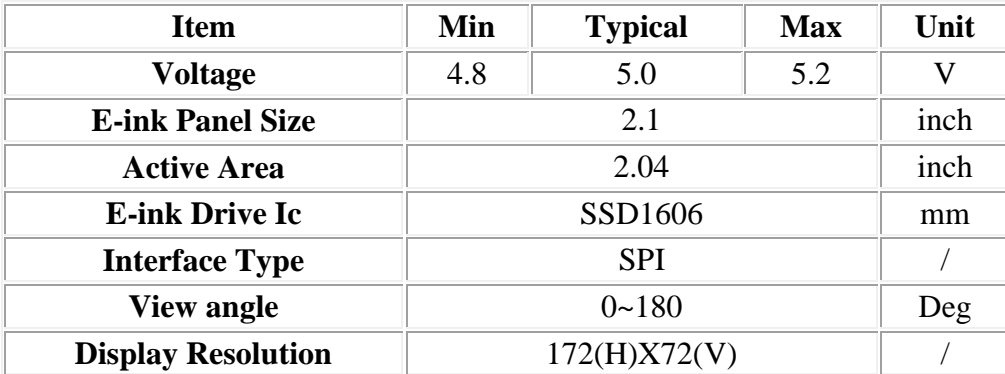

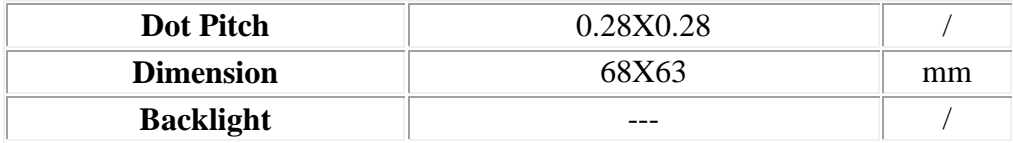

# **Cautions**

The display glass may break when being dropped or bumped on hard surface .Please handle with care.

### **Pins usage on Arduino**

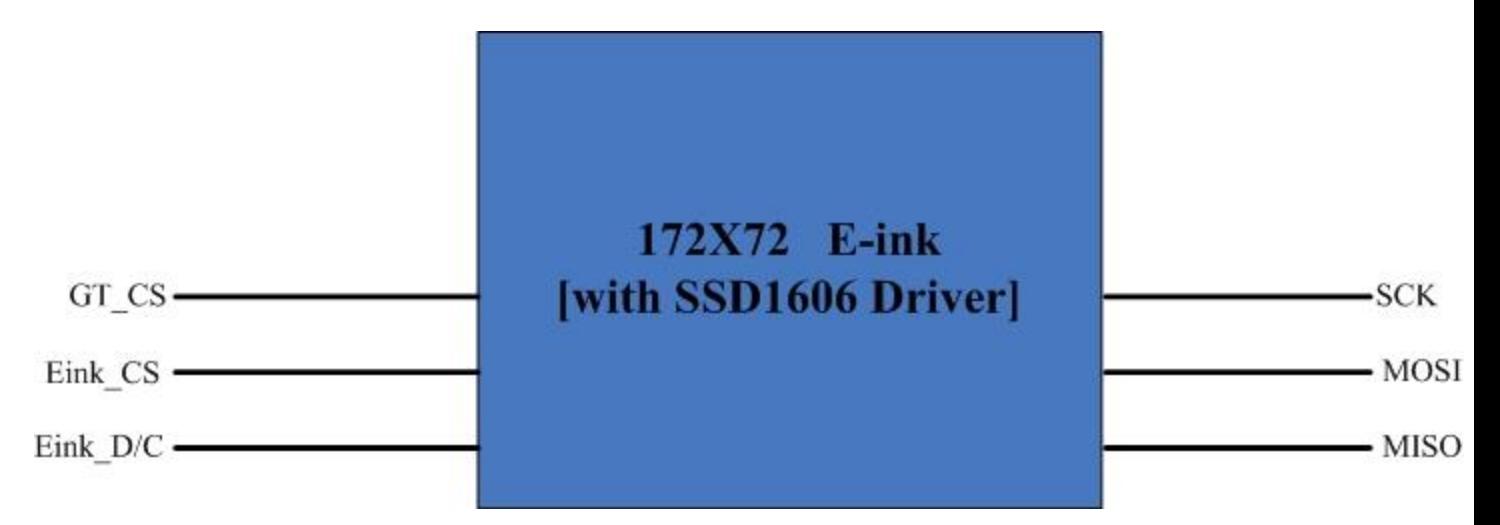

Pins Used for E-ink Control:

**D3:** VPP, Power Supply for OTP Programming. **D4:** GT\_CS, GT20L16P1Y select input pin. **D5:** Eink\_D/C, E-ink Data/Command control pin. **D6**: Eink\_CS, E-ink select input pin. **D7**: BUSY, E-ink Device Busy Signal,When Busy is High, the operation of the chip should not be interrupted, command should not be sent. Pins Used for SPI Interface: **D10:** SPI chip select **D11:** SPI MOSI pin **D12**: SPI MISO pin **D13**: SPI serial clock pin

### **Usage**

Following is a test using E-ink to display Chinese and displaying Characters.

### **Hardware Installation**

- 1. Connect E-ink Screen with the shield via the FPC connector
- 2. Connect Arduino with PC via USB cable
- 3. Stack the E-ink Display shield onto your Arduino board

When you finished the hardware connection, it should look like this.

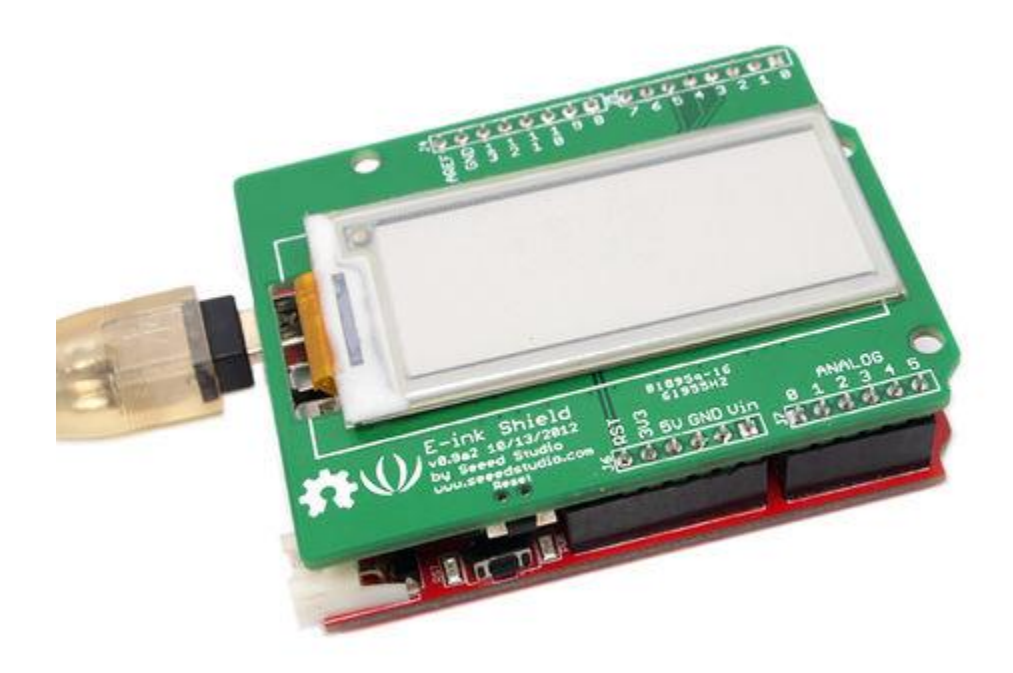

### **Update E-Ink Library**

- 1. Download the [SeeedEink Library.](http://www.seeedstudio.com/wiki/File:SeeedEink.zip)
- 2. Unzip/copy the including folder to the path: ..\arduino-1.0\libraries

The following program is written to test the function of displaying characters. This demo code can be used as a test program as well as reference for your further exploration of other functions of the board.

### **Demo 1**:**Displaying characters**

1. Restart the Arduino IDE. Open "displayCharacter" example via the path: File --> Examples -- > SeeedEink -->displayCharacter.

2. Learn about the command. In "displayCharacter", the function we use is described as follow.

**Name:** displayChar(INT8U x,INT8U y,INT16U unicode\_Char); **Function:** Display a char of which the starting point is located at (x, y), The parameter unicode\_Char is the character machine code.

3. Upload the code. There should come up several characters on the screen as shown below.

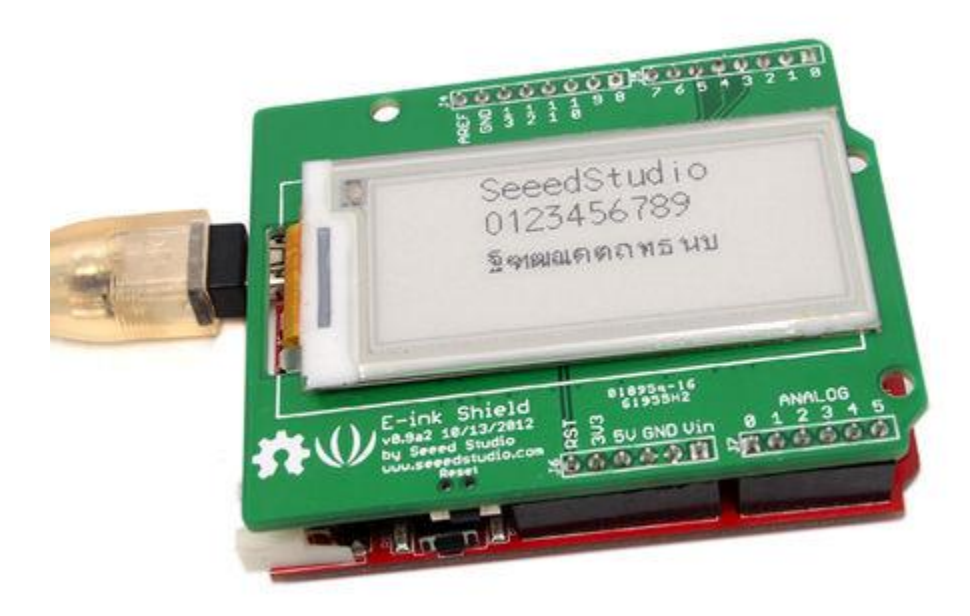

4. If you do not want to change the display, you can remove the screen, the characters will still be displayed.

#### **Note:**

1) X must be the value in the range of 0 -14, y must be the value in the range of 7-171; The screen area occupied by a character as shown below.

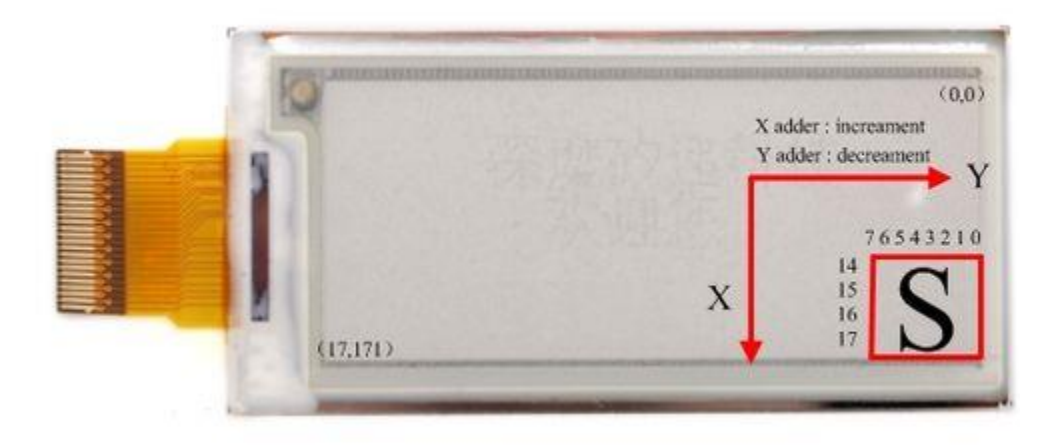

2) If X is greater than 14 or y is less than 7 ,the character cannot display normally; 3) See the page 18 to 24 of the [GT20L16P1Y datasheet](http://www.seeedstudio.com/wiki/File:GT20L16P1Y_Datasheet.pdf) to find references for the unicode\_Char; The characters include Latin、Hebrew、 Thai、Greek、 Kirill and Arabic. All the characters size is 8X16;

4) The unicode\_Char between 0x0020 to 0x007E can directly input via the keyboard. Such as the display of the character 'G', the function can be displayChar(3,10,'S') or displayChar (3,10,0x0047);

5) Every E-ink can display up to 84 characters.

#### **Demo 2**:**Displaying Chinese**

1. Open the "displayChinese" example. 2. Learn about the command. In "displayChinese", the function we use is described as follow.

**Name:** displayChinese(INT8U x, INT8U y, INT16U unicode\_Chinese); **Function:** Display a Chinese character of which the starting point is located at (x, y), The parameter unicode\_Chinese is the Chinese machine code

#### **Note:**

1) X value must be between 0 to 14, y value must be between 15 to 171. The screen area occupied by a Chinese character is shown below. If X is greater than 14 or y is less than 15, it cannot display Chinese normally.

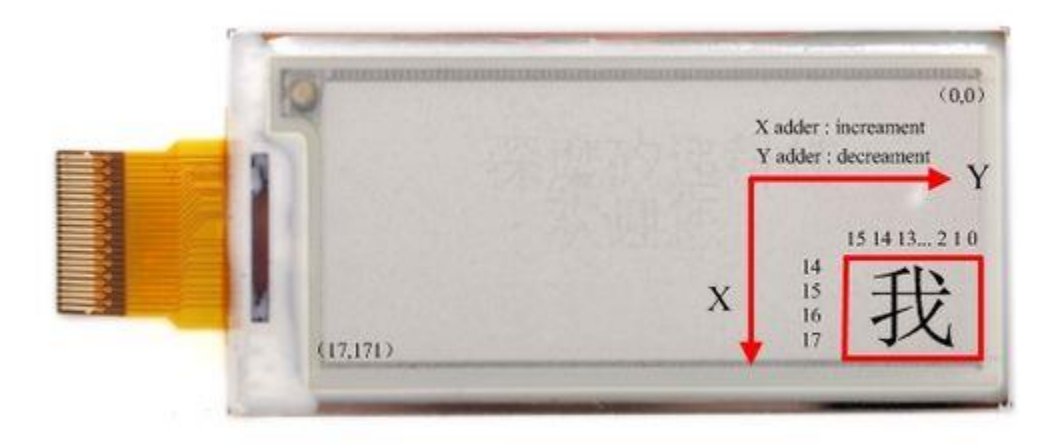

2)The unicode\_Chinese of the Chinese can see **GB2312 (Simplified Chinese)** character code [table.](http://www.seeedstudio.com/wiki/File:Character_code_table.pdf) Every Chinese character size is 16X16.

3) The E-ink can display up to 40 Chinese.

3. The screen can also display two-dimensional code, just add the function displayTwoDimensionalCode(INT8U x,INT8U y) into the demo code, the starting point of twodimensional code is located at (x, y). The phone can scan two-dimensional code to enter our website.

### **Displaying two dimensional code**

1. If you want to display other two dimensional code, just change the values of the array dimensionalData[].

These values can get by converting two-dimensional code to lattice data. My method of getting lattice data is a bit lame, yet you can click [here](http://www.seeedstudio.com/wiki/File:Concrete_steps.doc) to see it if you are interested.

2. X value must be between 7 to 14. Y value must be between 25 to 171.

3. Upload the code. There should come up several Chinese characters and a two-dimensional

code on the screen as shown below.

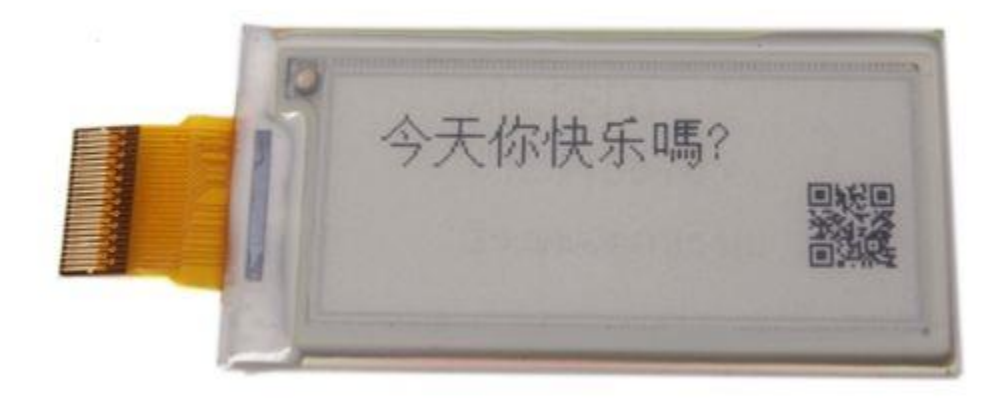

# **Resource**

[E-ink Display Shield Library](http://www.seeedstudio.com/wiki/File:SeeedEink.zip) [E-ink Display Shield Eagle File](http://www.seeedstudio.com/wiki/File:E-ink_V0.9b_20121024.zip) [SSD1606 Datasheet](http://www.seeedstudio.com/wiki/File:SSD1606_Datasheet.pdf) [GT20L16P1Y Datasheet](http://www.seeedstudio.com/wiki/File:GT20L16P1Y_Datasheet.pdf)